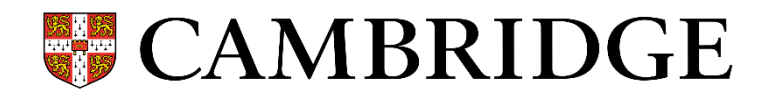

# **CUP distance learning support teaching and learning material**

### **1. Bsmart**

MyBsmart app features interactive Student's books and Workbooks for teachers and students. What can TEACHERS do with bsmart?

- **Share the ebooks on the screen (a video conferencing functionality is embedded in the platform)**
- **Play audio and video files**
- **Highlight or hide text and pics, draw, write, add notes, add links**
- **Create and share mind maps**
- **Create a virtual classroom**
- **Assign homework**
- **Monitor students' performance**
- **Provide feedback to students**

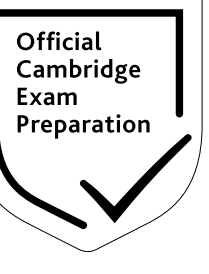

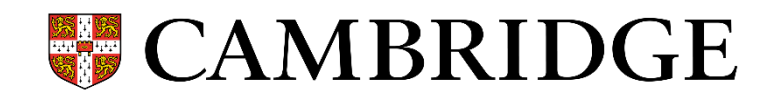

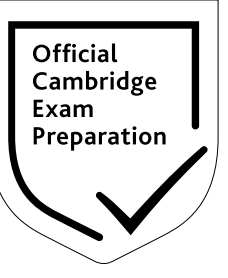

What can STUDENTS do with bsmart?

- **Do exercises**
- **Get immediate feedback on their performance**
- **Listen to audio tracks and watch videos**
- **Highlight or hide text and pics, draw, write, add notes, add links**
- **Create and share mind maps**
- **Communicate with teachers**
- **Do their homework**
- **Monitor their own performance**
- **Communicate with other students (if teachers allow them)**

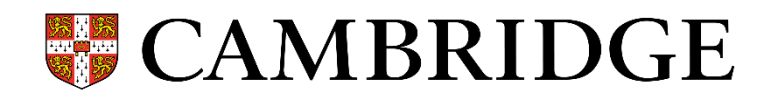

Titles available on bsmart:

- **Complete Key for Schools**
- **Compact Key for Schools**
- **Complete Preliminary for Schools**
- **Compact Preliminary for Schools**
- **Complete First for Schools**
- **Complete First**
- **Compact First for Schools**
- **Compact First**
- **Trainers (static pdfs for all exams from A2 to C1 – coming soon)**

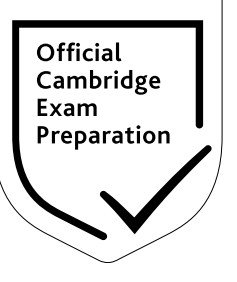

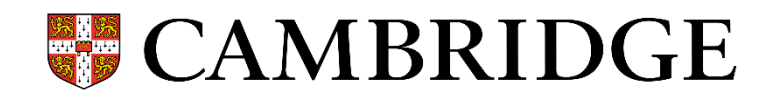

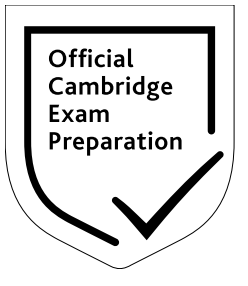

Both teachers and students can register at: [https://www.bsmart.it/users/sign\\_up](https://www.bsmart.it/users/sign_up)

IMPORTANT: If you don't belong to a State School, in order to be able to proceed with the registration, you will have to choose "other" as a city and "other" as a school. If your computer's language is Italian, instead of "other", choose "altra".

Once you're registered, sign in and click on "attiva un libro".

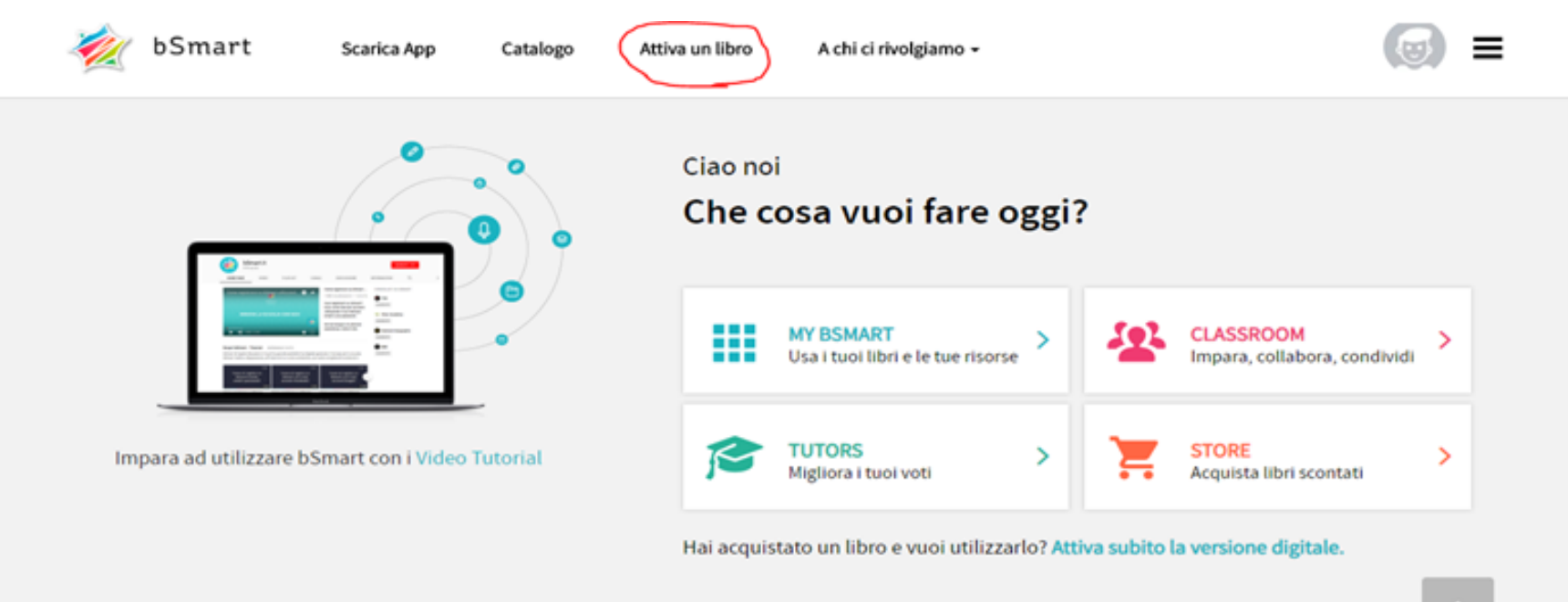

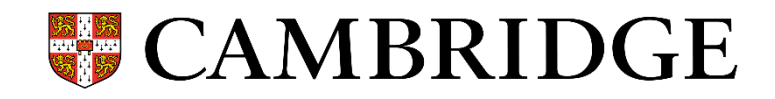

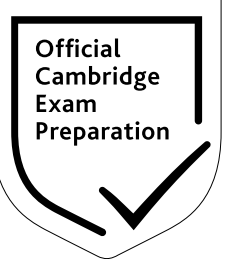

Click on Cambridge University Press:

![](_page_4_Picture_13.jpeg)

![](_page_5_Picture_0.jpeg)

![](_page_5_Picture_1.jpeg)

## Type in the window the code: CUP-CERT-SCUOLE. (Don't type Cambridge)

![](_page_5_Picture_16.jpeg)

![](_page_6_Picture_0.jpeg)

## Click on "catalogue":

![](_page_6_Figure_2.jpeg)

61

2

( <sub>3</sub>

Eli La

**Download the App** 

Activate a book Top features -

![](_page_6_Picture_5.jpeg)

![](_page_6_Picture_6.jpeg)

#### **Con bSmart #lascuolanonsiferma**

Per supportare le tue attività di didattica a distanza, grazie all'accordo con diversi Editori abbiamo semplificato il processo di attivazione di molti libri.

Cerca i libri che ti servono nel catalogo.

Se è presente il pulsante ATTIVA SUBITO, il libro viene attivato automaticamente al clic, ed è subito disponibile su my.bsmart.it, fino alla fine dell'anno scolastico.

Catalogue

Puoi anche creare una classe virtuale su bSmart Classroom e associare questi libri al corso: l'accesso ai libri sarà garantito anche a tutti gli studenti iscritti.

![](_page_6_Picture_12.jpeg)

![](_page_6_Picture_98.jpeg)

![](_page_7_Picture_0.jpeg)

![](_page_7_Picture_1.jpeg)

Search your book in the "search by title" window and click on "attiva subito".

From the [www.bsmart.it](http://www.bsmart.it/) home page, create a virtual classroom and share the class code with your students.

![](_page_7_Figure_4.jpeg)

![](_page_8_Picture_0.jpeg)

![](_page_8_Picture_1.jpeg)

After having registered and logged in, students will have to click on classroom (see screenshot in the previous page).

Then they'll click on "iscriviti ad un corso" (see screenshot below).

![](_page_8_Picture_4.jpeg)

![](_page_9_Picture_0.jpeg)

![](_page_9_Picture_1.jpeg)

Students will now type in the class code provided by the teacher and the book will be available to them (see screenshot below):

![](_page_9_Picture_18.jpeg)

![](_page_10_Picture_0.jpeg)

![](_page_10_Picture_1.jpeg)

Below here are some useful links to tutorial videos:

- Video Tutorial for creating a virtual classroom: [https://click.updates.cambridge.org/?qs=ea1e00c1e461769e86045e8e0d1a83710efd9ad293e1a5c3d9d5](https://click.updates.cambridge.org/?qs=ea1e00c1e461769e86045e8e0d1a83710efd9ad293e1a5c3d9d515574e2d7bc5f7ad5c6950ec71bde34707d1b03daffa3e1ea3456536073a) 15574e2d7bc5f7ad5c6950ec71bde34707d1b03daffa3e1ea3456536073a
- Video Tutorial for using the tools and Lezione LIVE (video conferencing): [https://click.updates.cambridge.org/?qs=ea1e00c1e461769e23cb9647922cdfc618f31ad1dd1a3e79f0184](https://click.updates.cambridge.org/?qs=ea1e00c1e461769e23cb9647922cdfc618f31ad1dd1a3e79f018419fa5613aec24bd3704f8a56c973d362722276b7498d3928fa84cebf3ff) 19fa5613aec24bd3704f8a56c973d362722276b7498d3928fa84cebf3ff

Please notice that bsmart works on all devices (computers, tablets and smartphones).

If you wish to use it on a tablet or smartphone you can download from the Apple Store or Google Play the APP called MyBsmart.